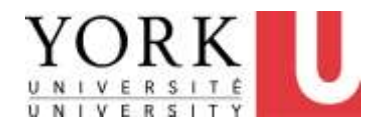

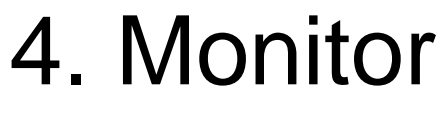

Revised 2013-06-21

- If you are experiencing any discomfort, be sure to also review the section on
	- Making Changes to Reduce Discomfort (see Main Menu)

### Monitor & Document Readability and Positioning

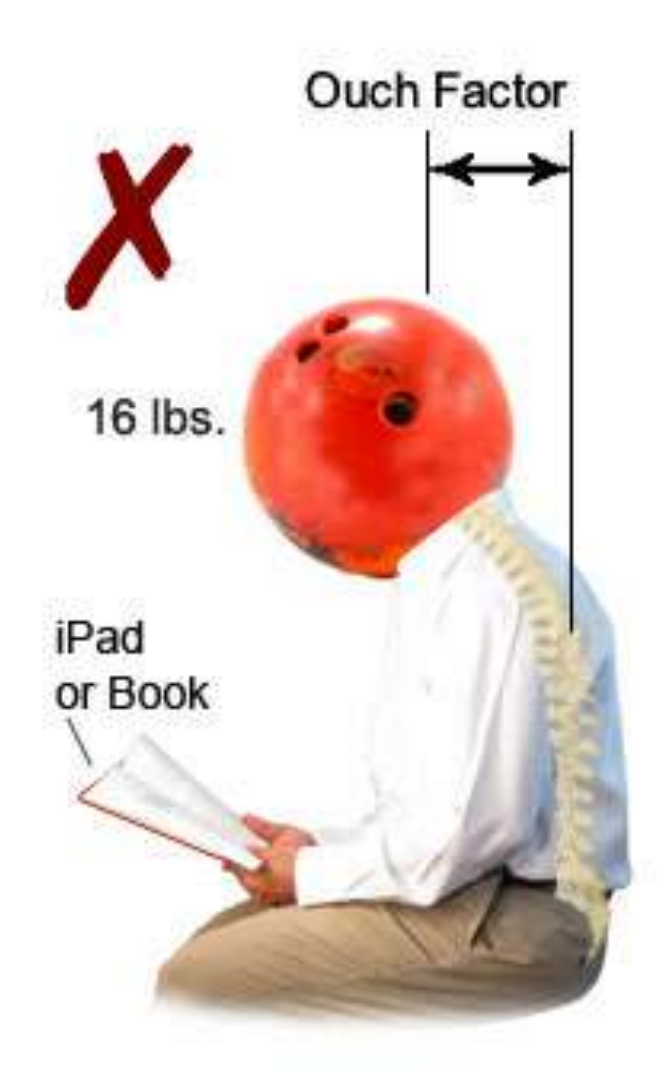

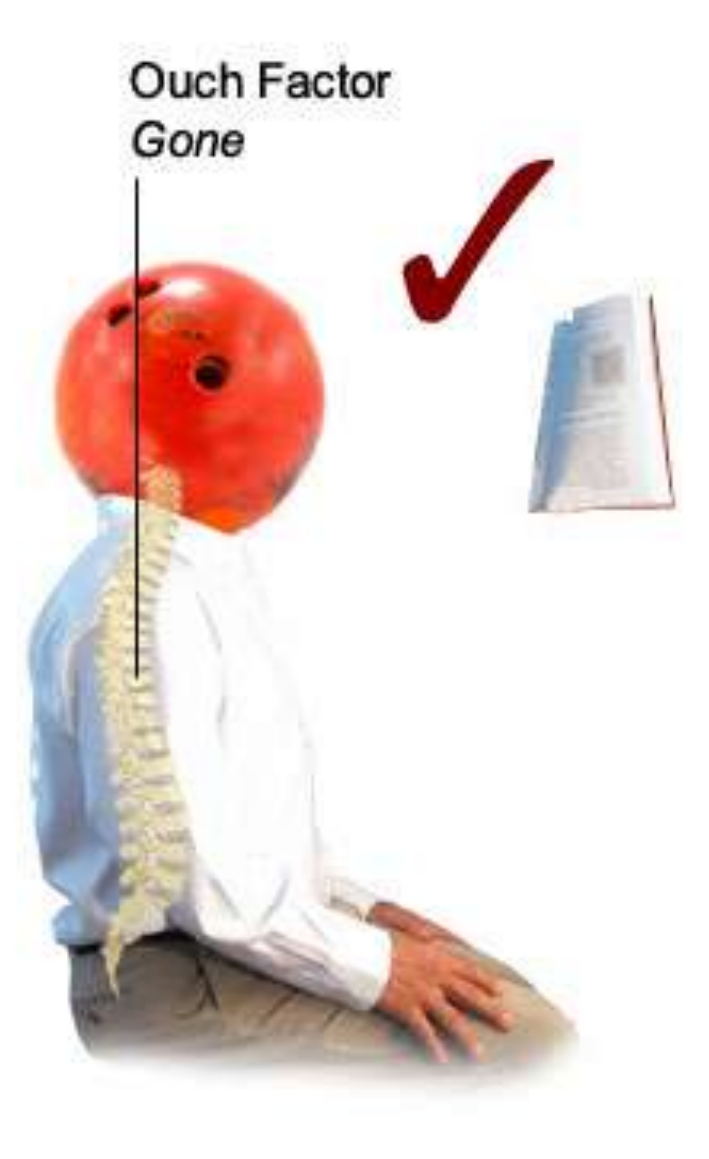

#### Source: www.bookholder.com 2009/2009 2009/2009 2009/2009 2009/2009 2009/2009 2009

## Neck strain may not be just a pain in the neck

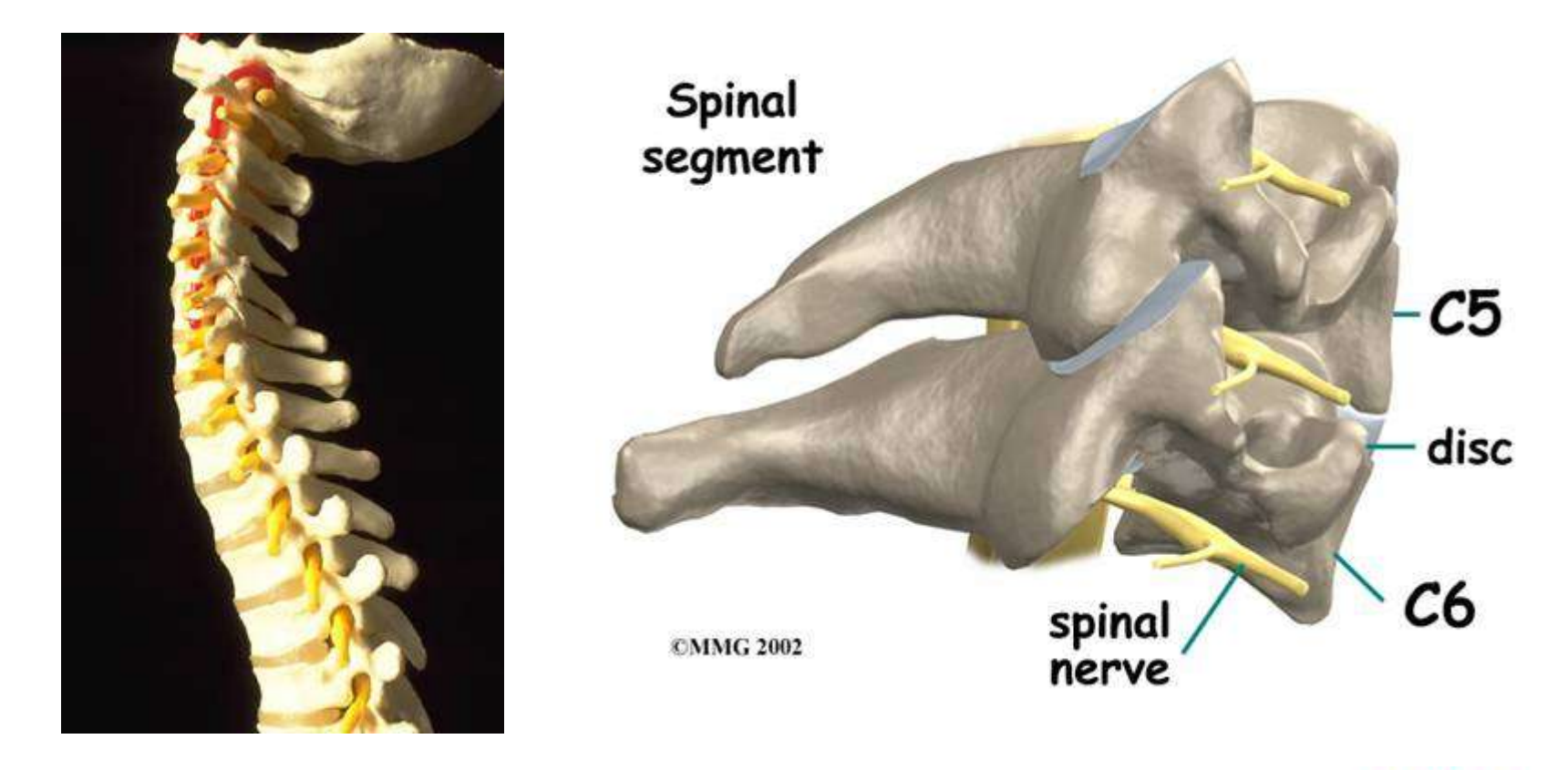

**Medical MultiMEDIA Group** 

### Prolonged postures may become permanent

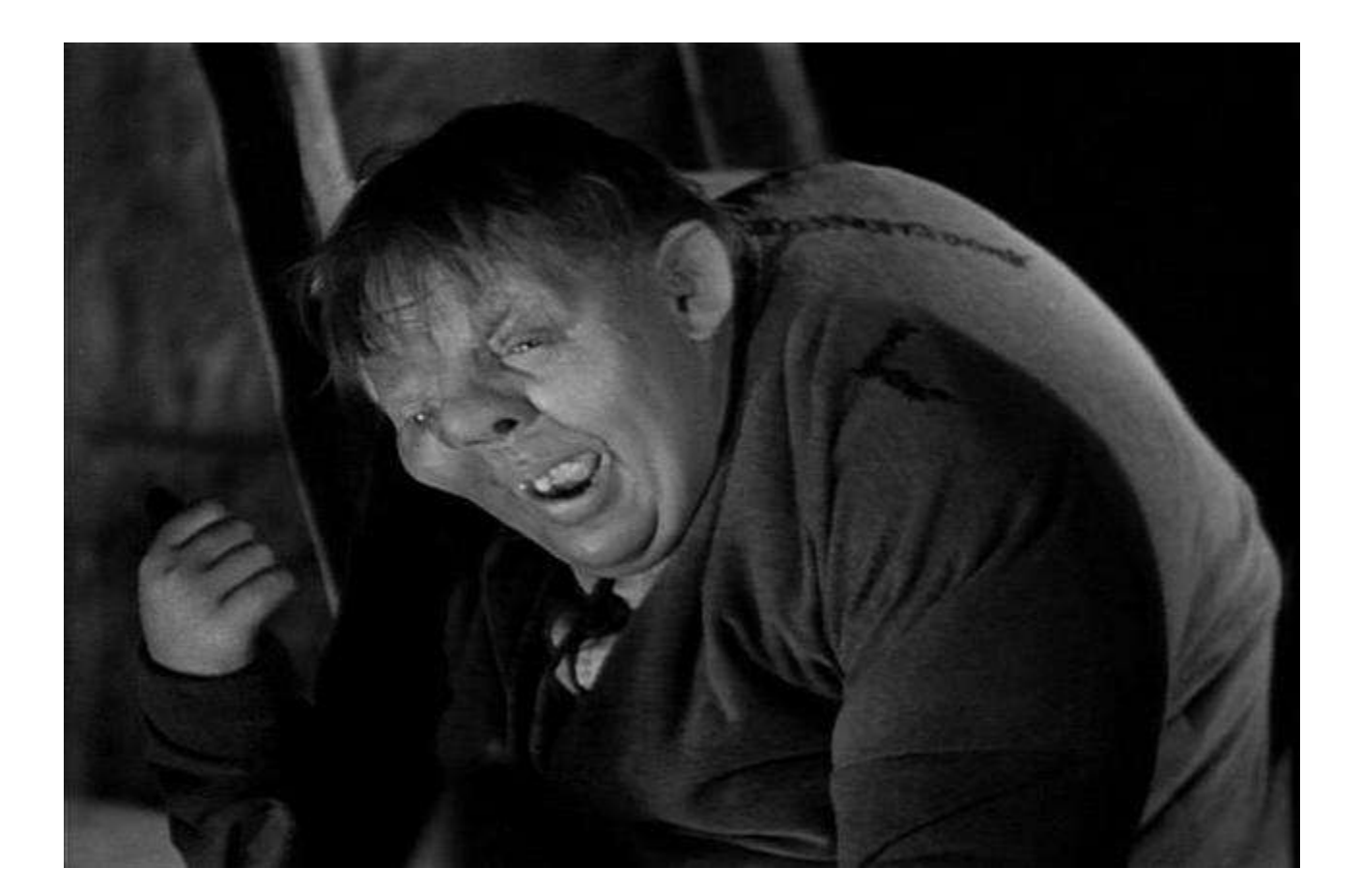

Graphic Source: http://geektyrant.com/news/2010/7/12/paramountpictures-to-develop-hunchback-of-notre-dame-action.html

# Stretch (think opposite)

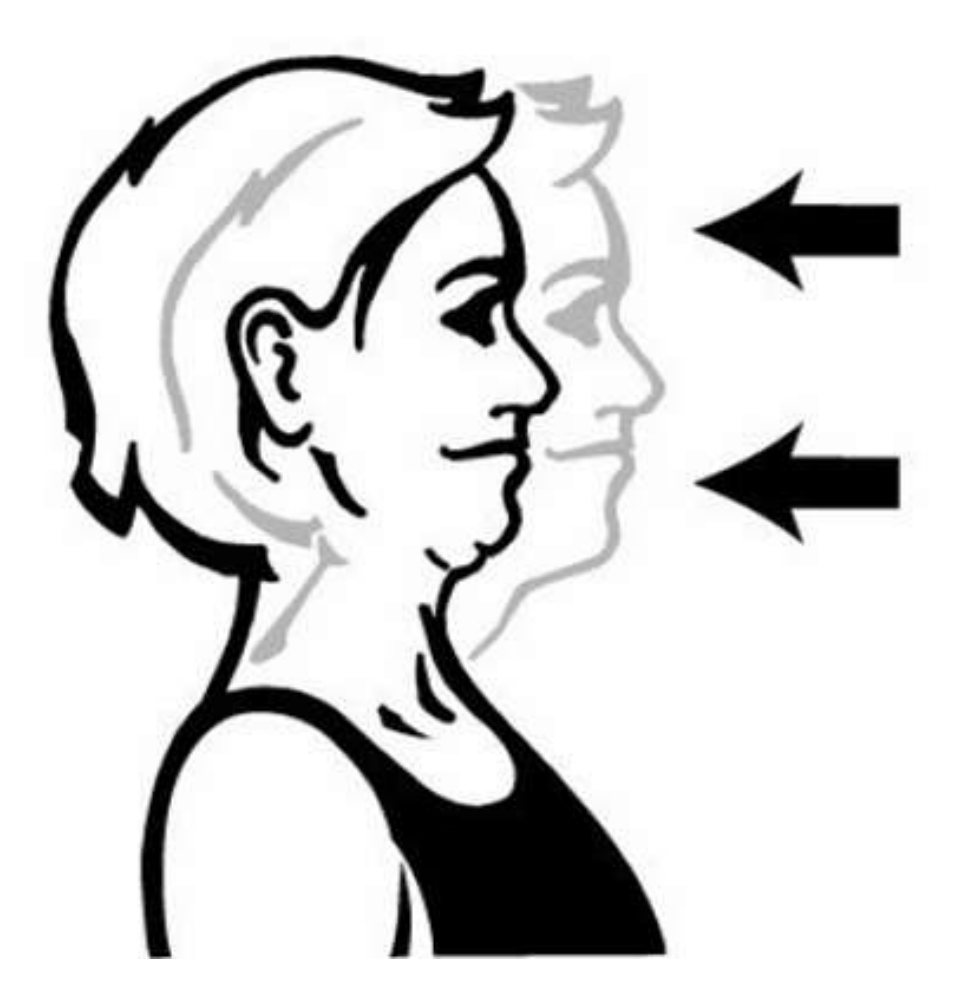

# **Make Screen Easy To Read**

# –**Font size**

– **Colour choices**

**Colour choices Colour choices**

- **Mouse pointer size**
- **Brightness**
- **Etc**

### a) For all programs I use, I know how to adjust:

- Character/font size
- Mouse pointer size
- Screen colours
- Monitor brightness and contrast
- For more information:
	- [Ontario Information and Privacy Commissioner Accessibility](http://www.ipc.on.ca/english/Accessibility/)

**b) If I have 1 monitor, I have moved it side to side so that my belly button is in front of the middle.**

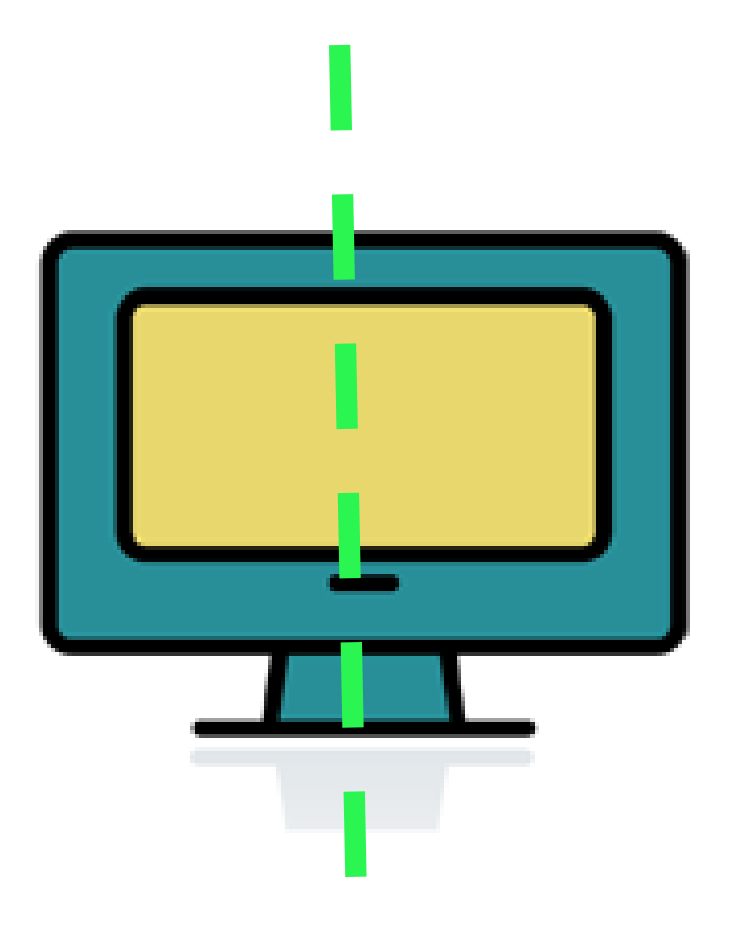

**belly button**

**c) If I have 2 monitors, they are positioned so there is no gap between the screens and neck twisting to the left and right is balanced.**

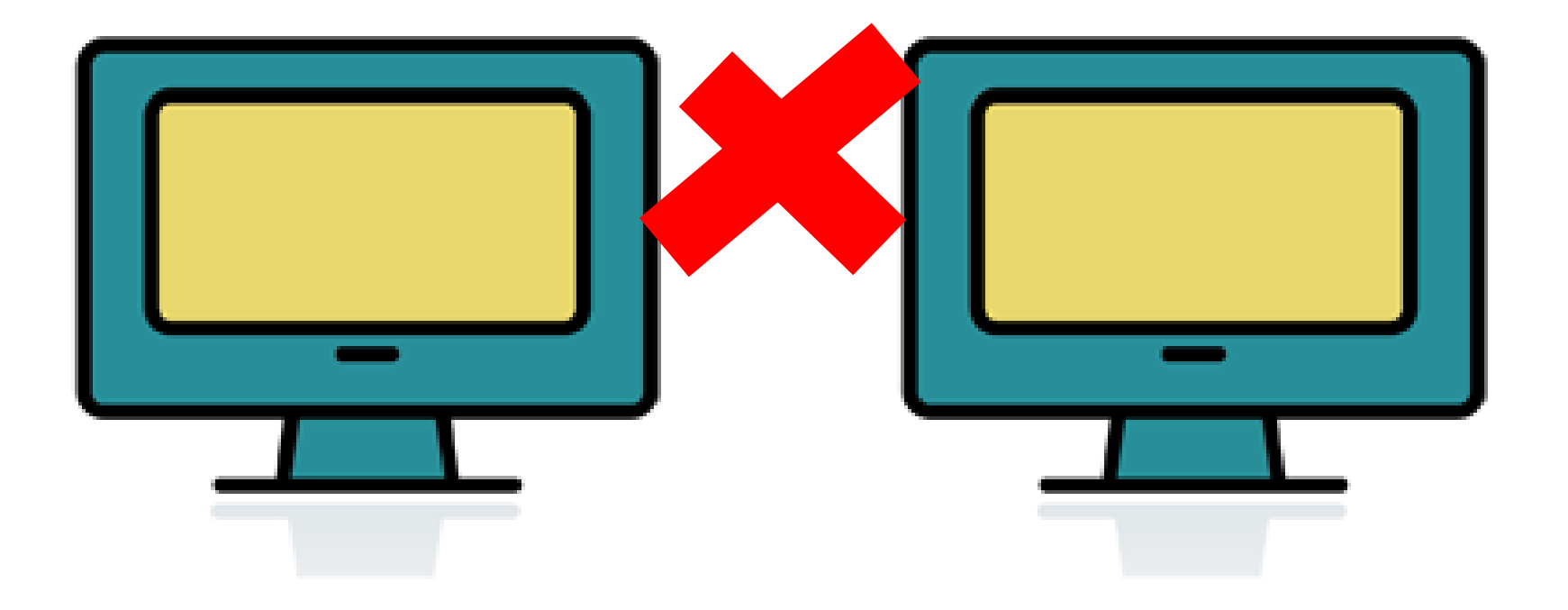

#### **Increase viewing distance (& font sizes) to reduce neck twisting. (Finger demo)**

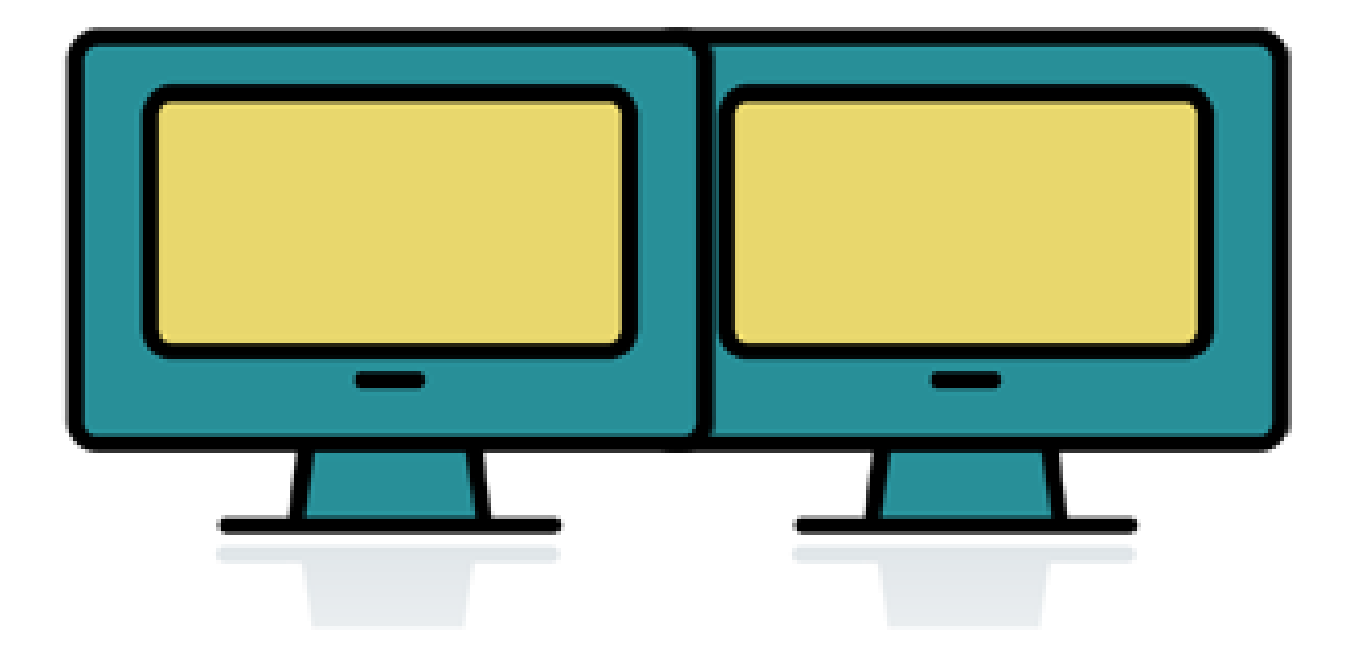

### **If one is primary monitor,** position 2<sup>nd</sup> on the side of your dominant eye

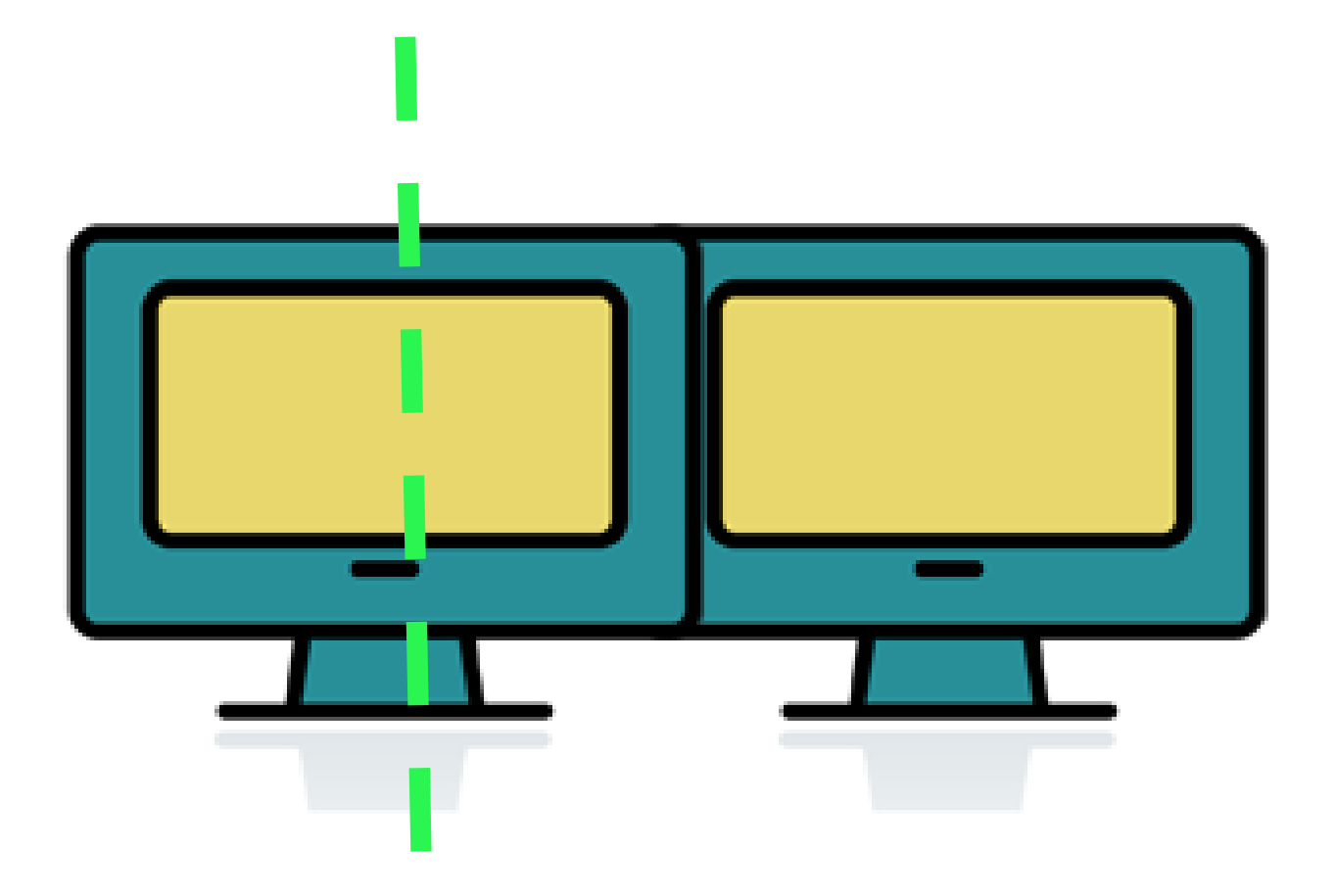

**belly button**

# Workshop Activity: Which eye is dominant?

- Hands overlapping with small hole
- Hands at arms length
- View target through hole (use "is" in title)
- Close one eye at a time and without otherwise moving, monitor the target with your open eye
	- When you close your dominant eye, the target disappears
- If you are not able to close each eye individually
	- Bring hands close to left eye, while keeping target in view
	- Repeat for right eye
	- Whichever eye is easiest is your dominant eye

**If both monitors are viewed with equal frequency, ensure neck twisting to the left and right is balanced**

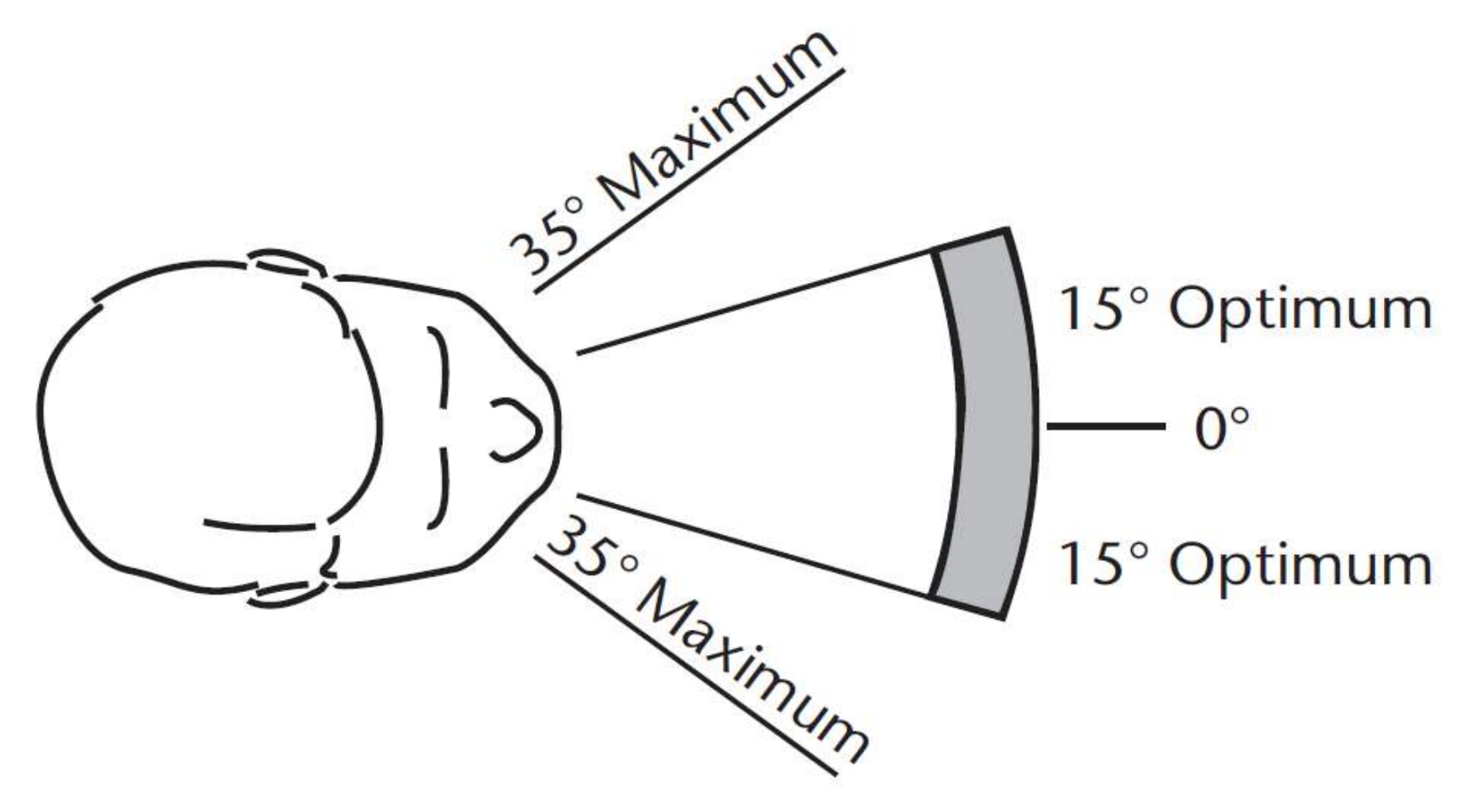

Source: CSA Z1004-12

### **Experimentation will be required to find the right position**

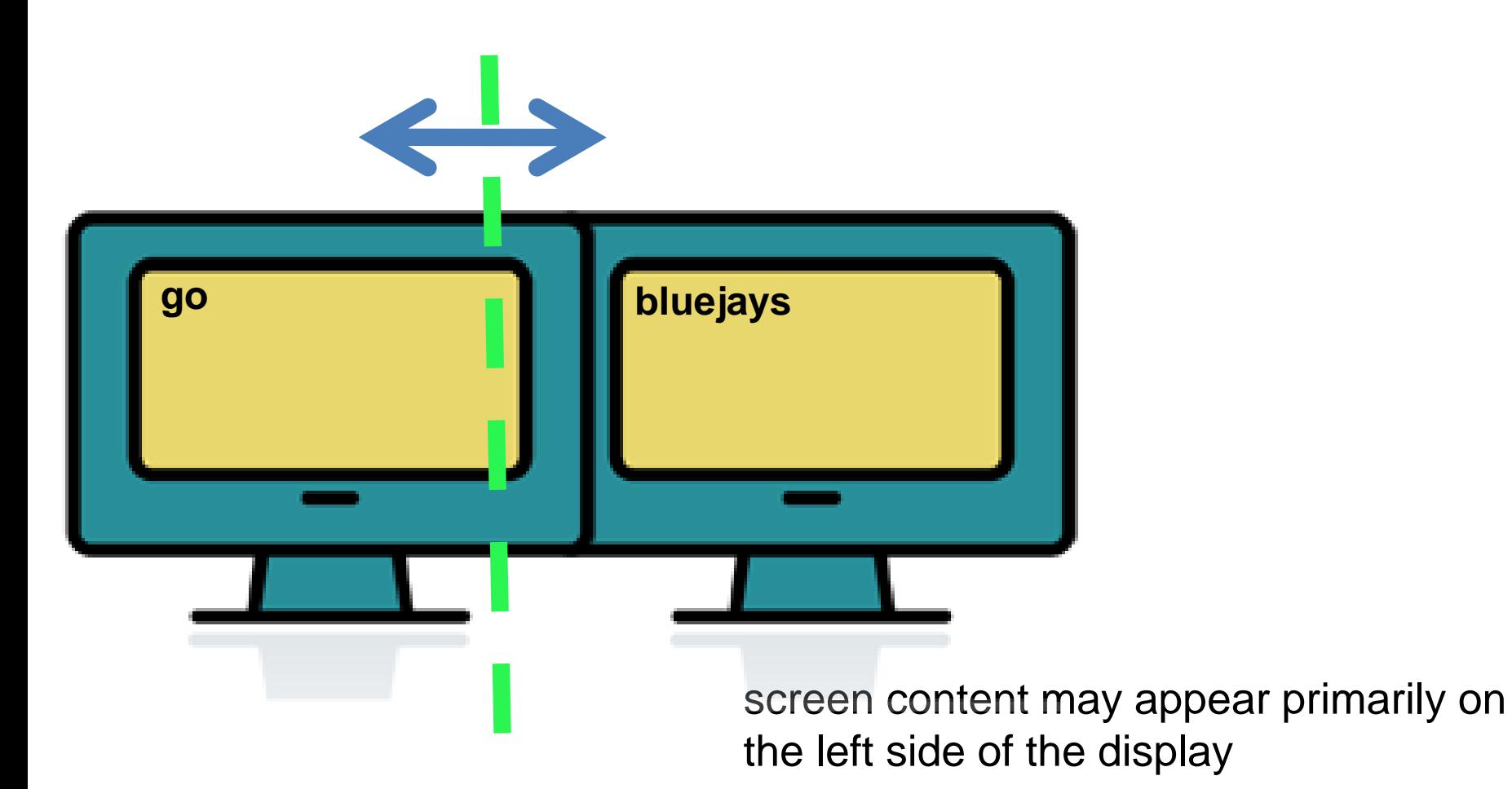

#### **belly button**

### **Keep content close to centre**

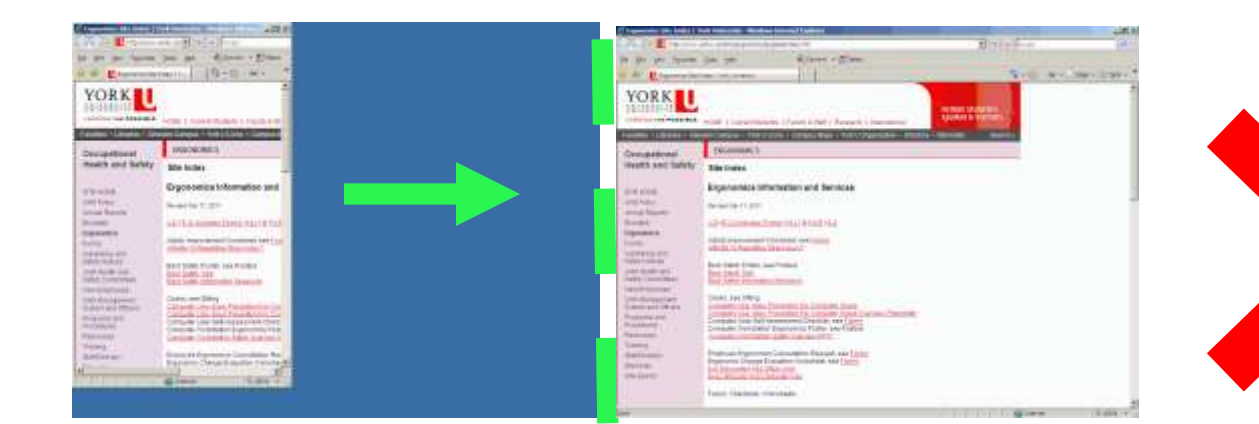

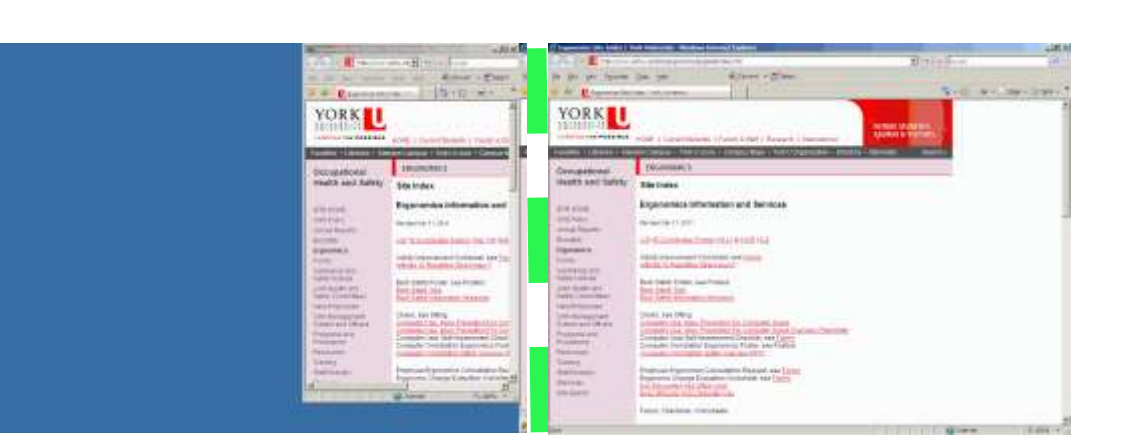

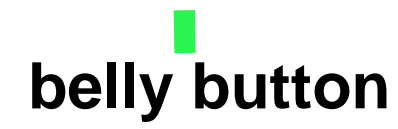

# Working with 2 monitors

- Position them close together (touching)
- Moving them farther away will reduce how much you have to twist your neck
	- make sure your fonts are big enough
- If one is viewed more than the other,
	- centre it, place the other on the side of your dominant eye
- If both are viewed equally,
	- set them up so that your neck twisting is balanced (i.e. equal in each direction)
	- generally, belly button approx between both monitors
	- keep screen content close to the centre of your field of view
		- try to move content away from the far left or right

### **Monitor** Is your viewing distance ideal?

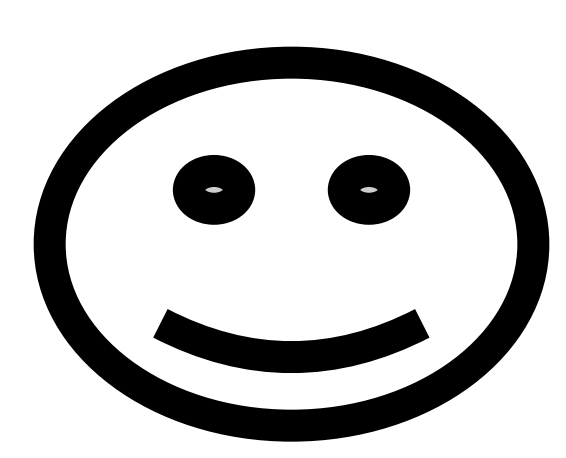

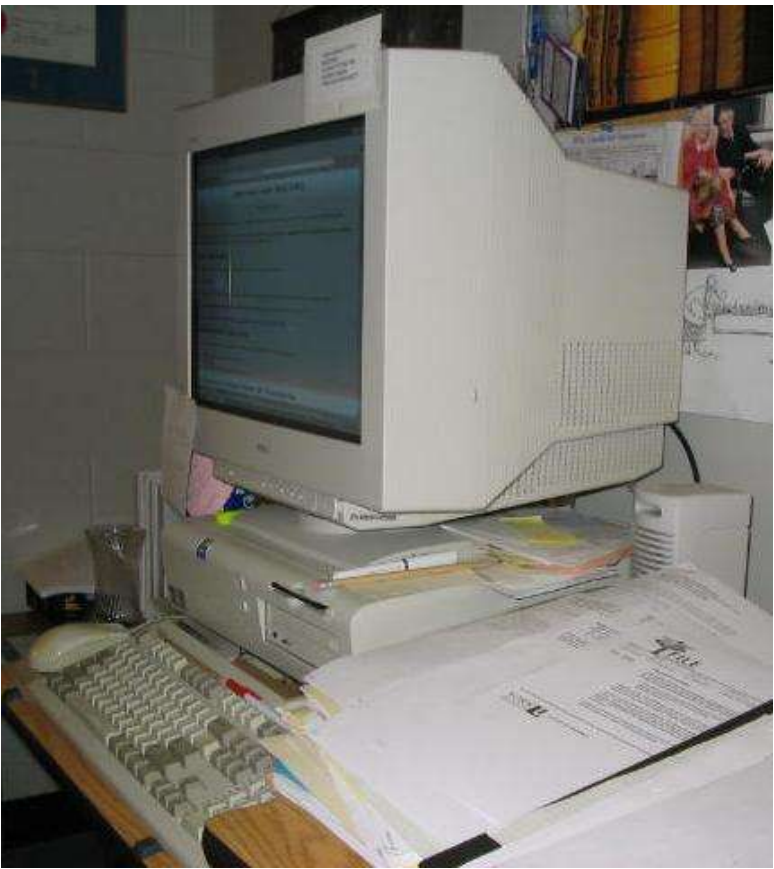

### **Monitor** Is your viewing distance ideal?

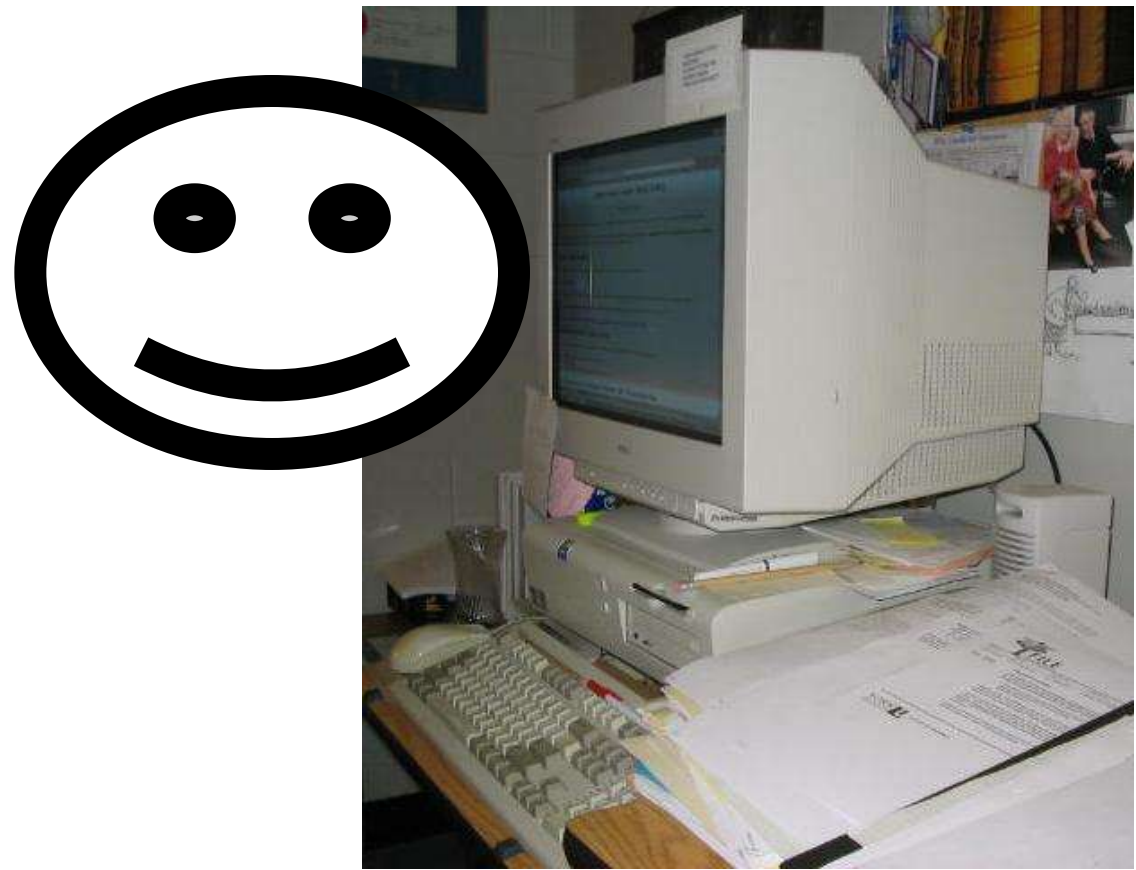

### **Monitor** Is your viewing distance ideal?

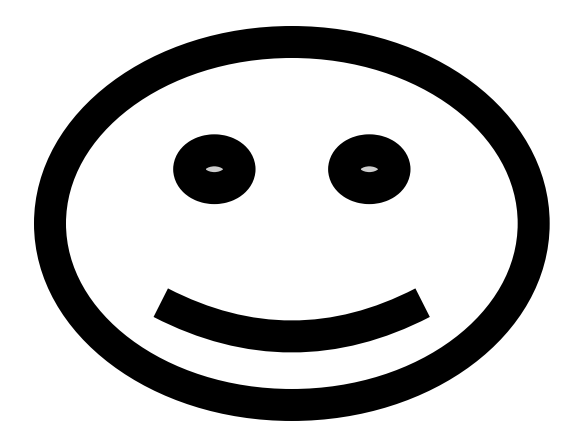

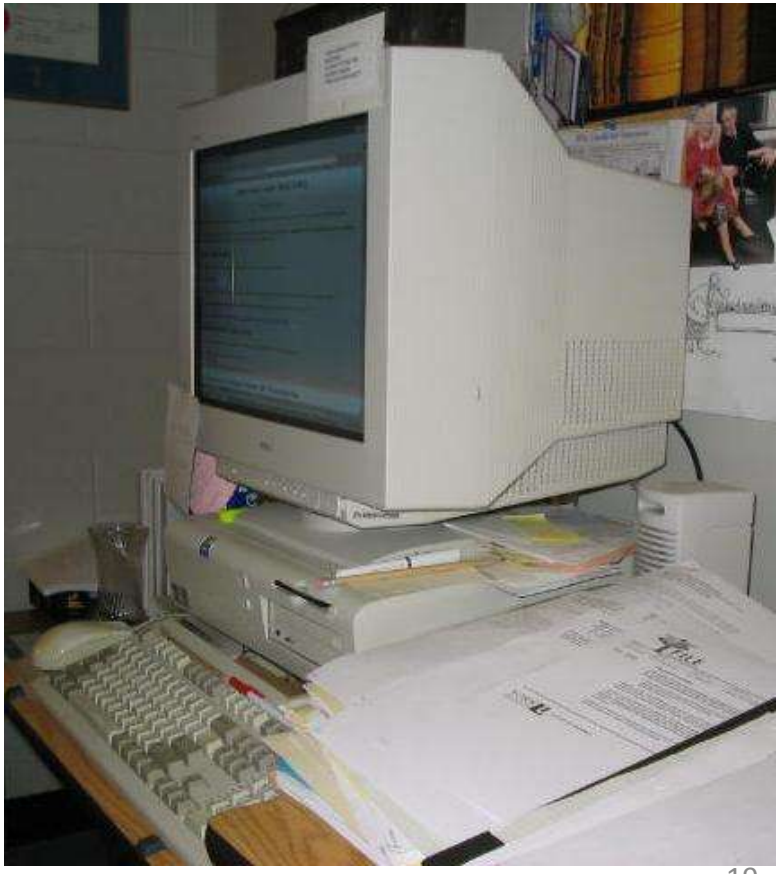

**d) I see the screen best at its current distance from my eyes.**

• **Potential problem:** Screen is clearer when you lean forward or move farther away from where you normally sit.

**e) I can move my monitor closer or farther away if I want to (cords long enough, etc).** 

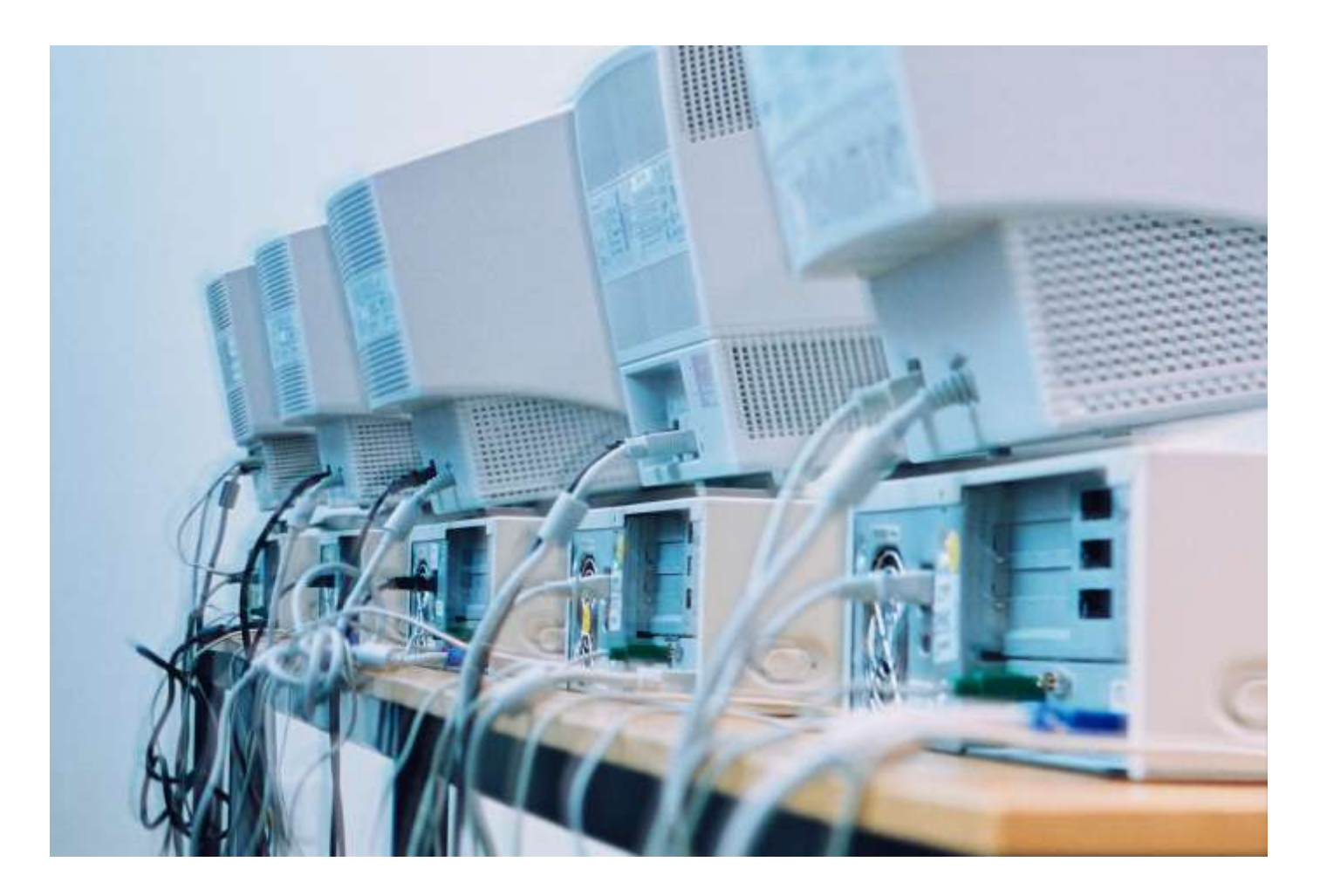

# Workshop Activity: Monitor Height (Volunteer)

- Look straight ahead
- Let me know when pen appears/disappears
- Start pen above head and lower

### Monitor Height

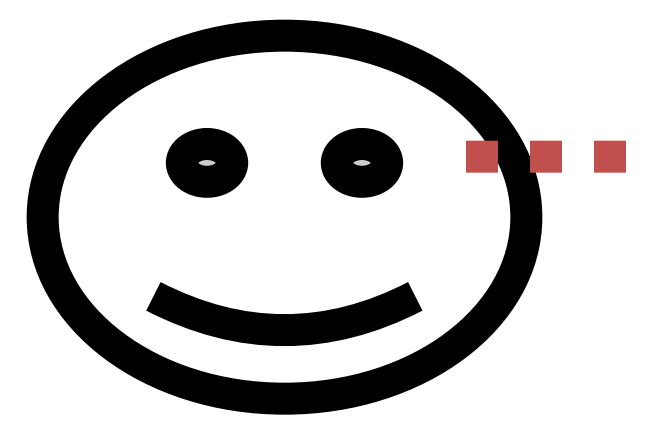

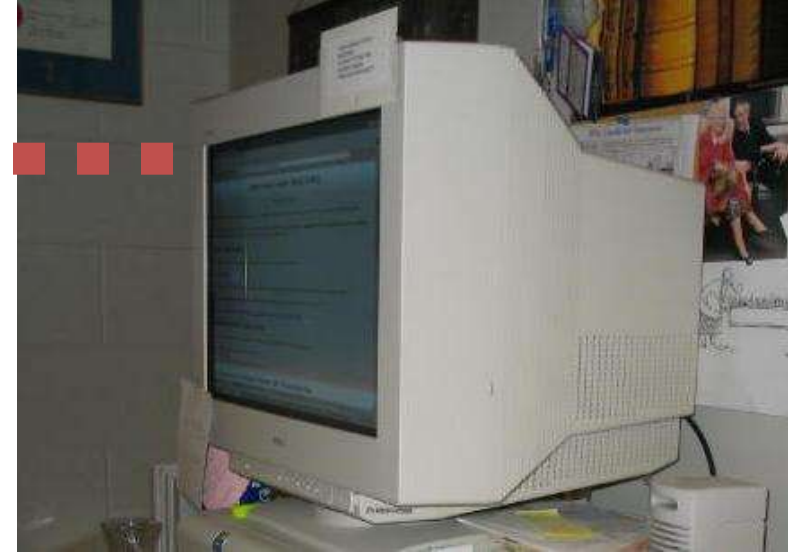

### Monitor Height (too high)

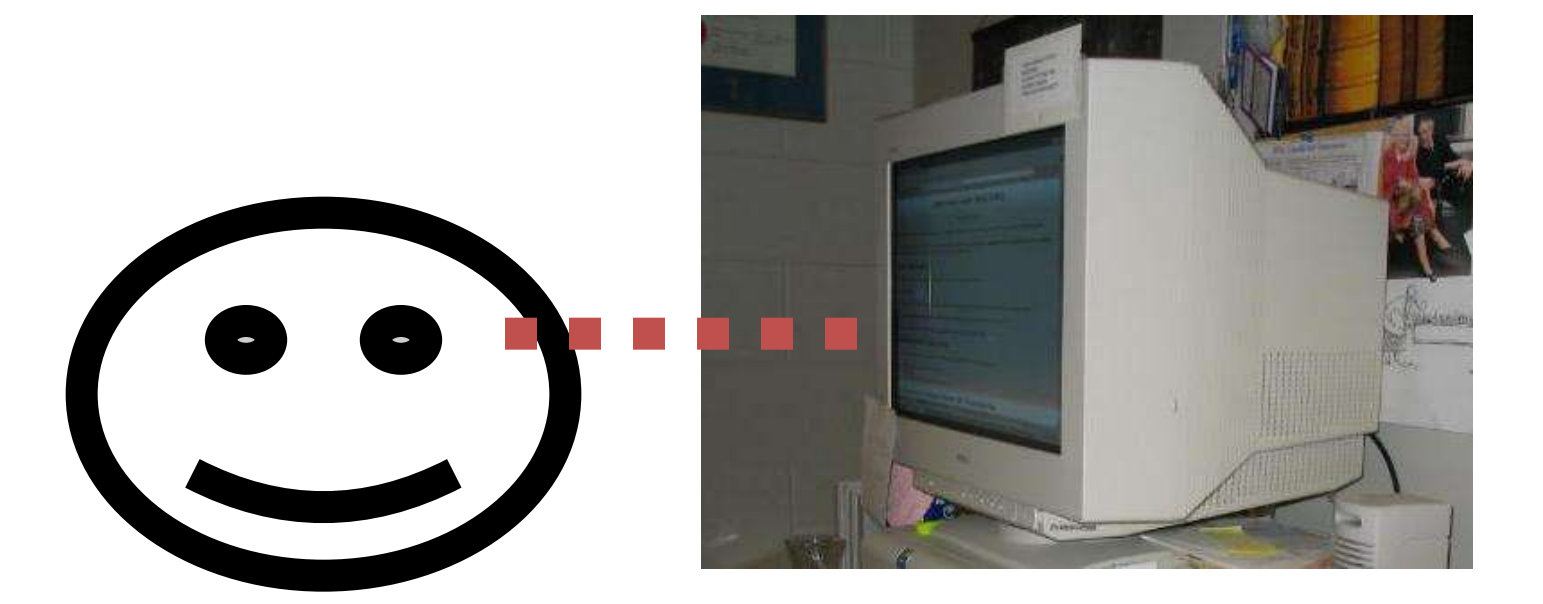

# Monitor Height (tilt monitor if below eye level)

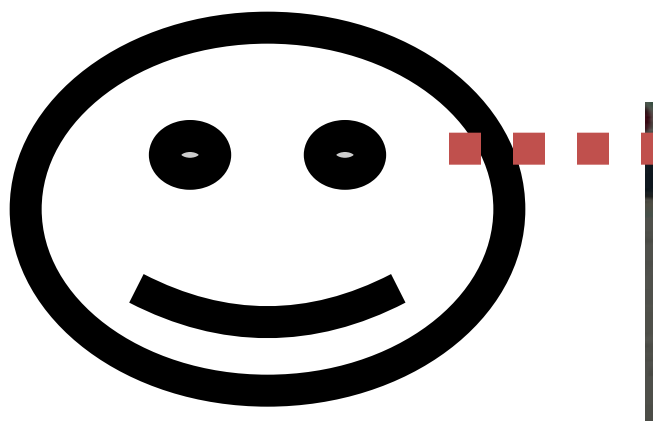

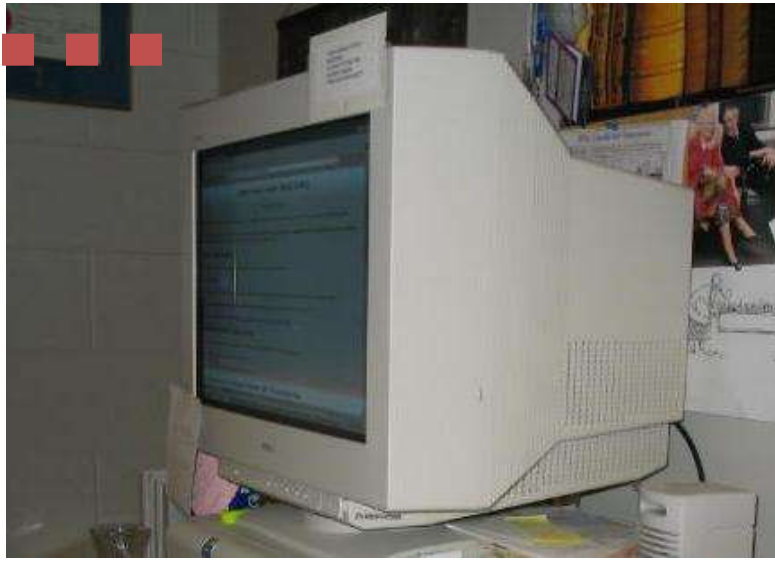

### f) Top row of my screen is at or below eye level.

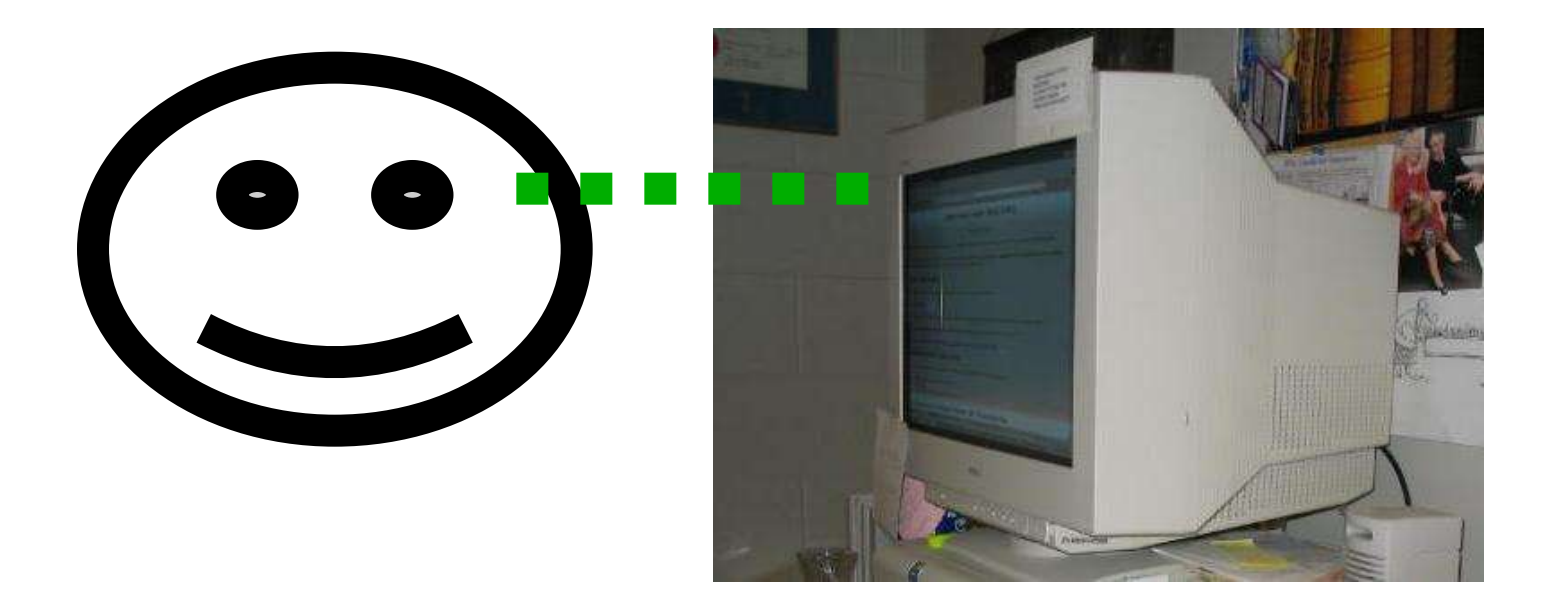

**Majority of what I look at is between eye level and 30 degrees below eye level.**

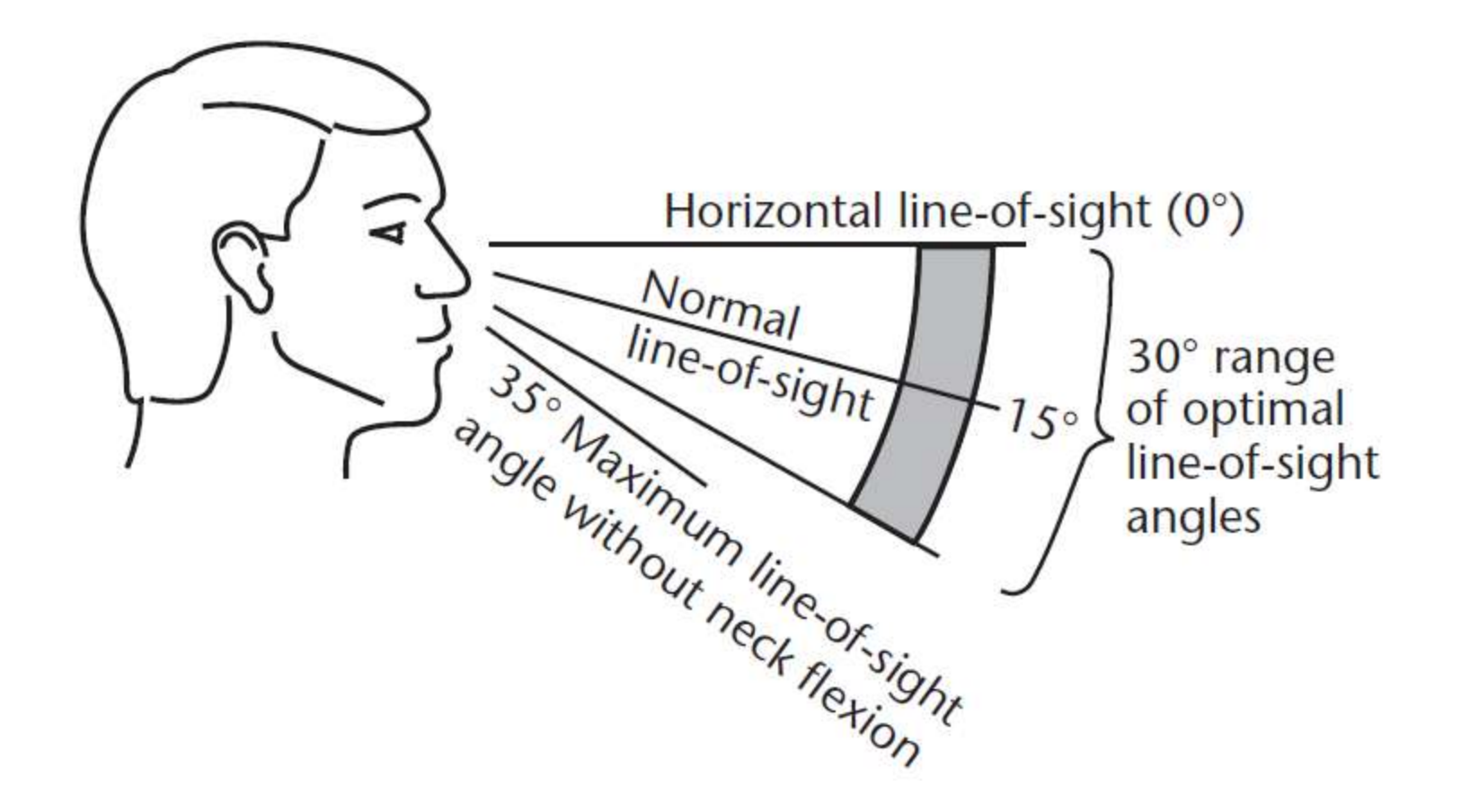

#### **g) If I wear multifocal lenses (e.g. bifocals), I am aware of special considerations for monitor positioning.**

• Click here for more information on monitor positioning for multifocal **[lenses](http://www.yorku.ca/dohs/ergo-bifocal.html)** 

**h) If my monitor is on my computer, I'm sure that it is not too high there.**

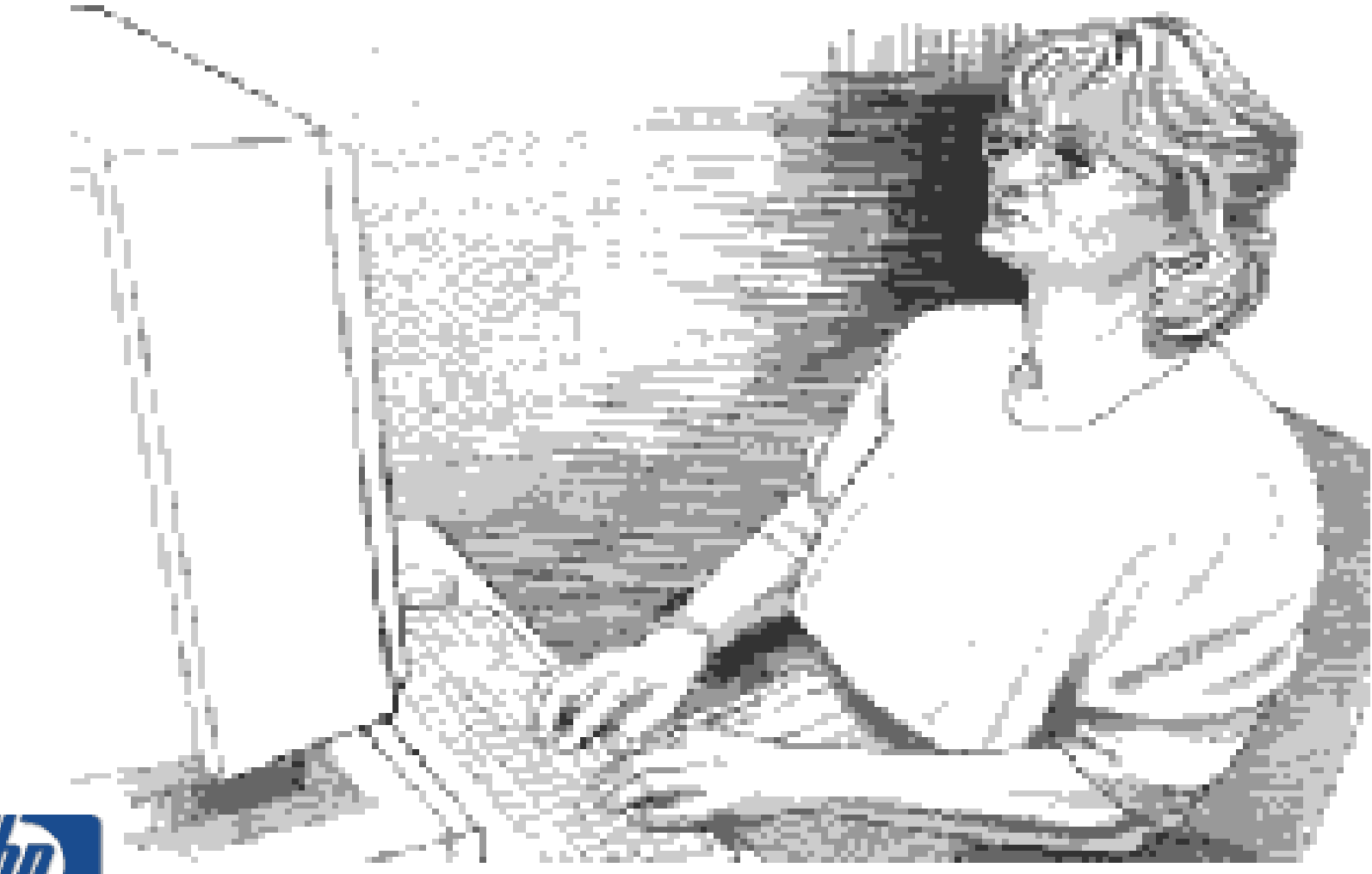

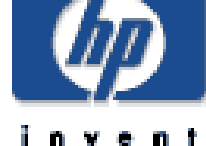

**i) If the top of my screen is below eye level, it is tilted back enough so I can see it clearly.** 

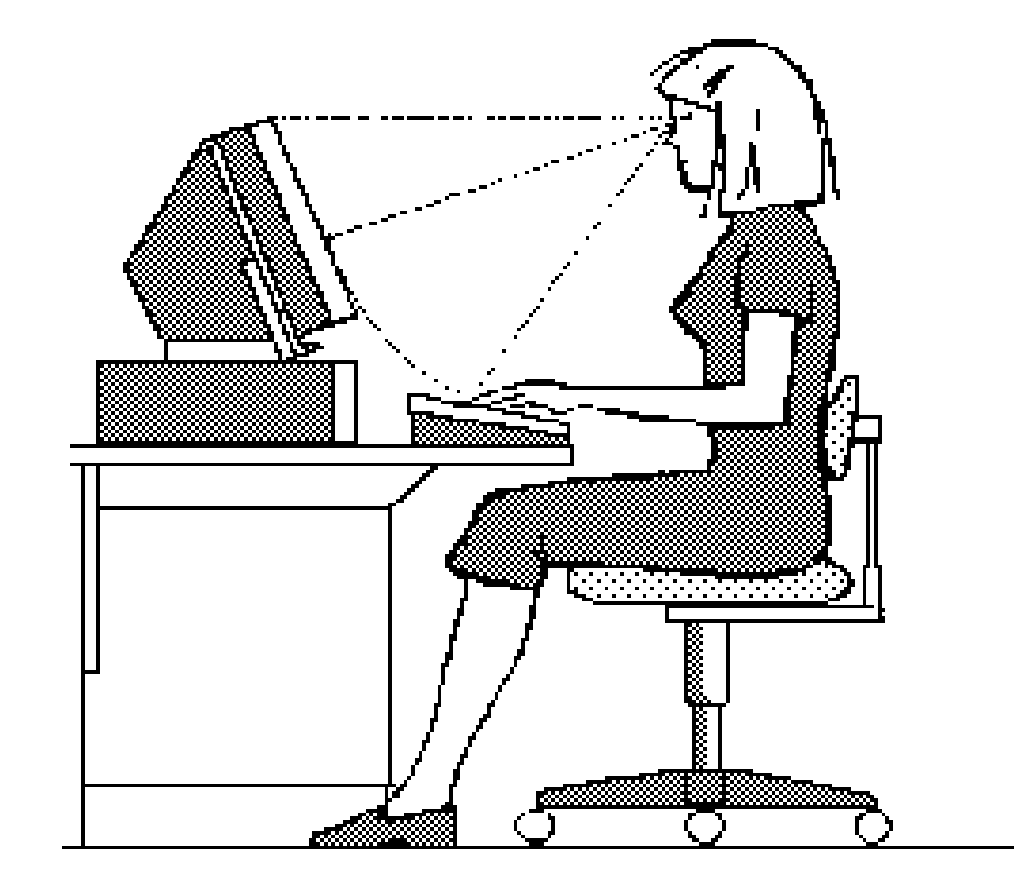

#### **j) When I use a notebook computer when sitting at a desk, I regularly use an external keyboard and mouse.**

More tips are available at: [tips on using a notebook computer](http://www.hp.com/ergo/workingcomfort.html)

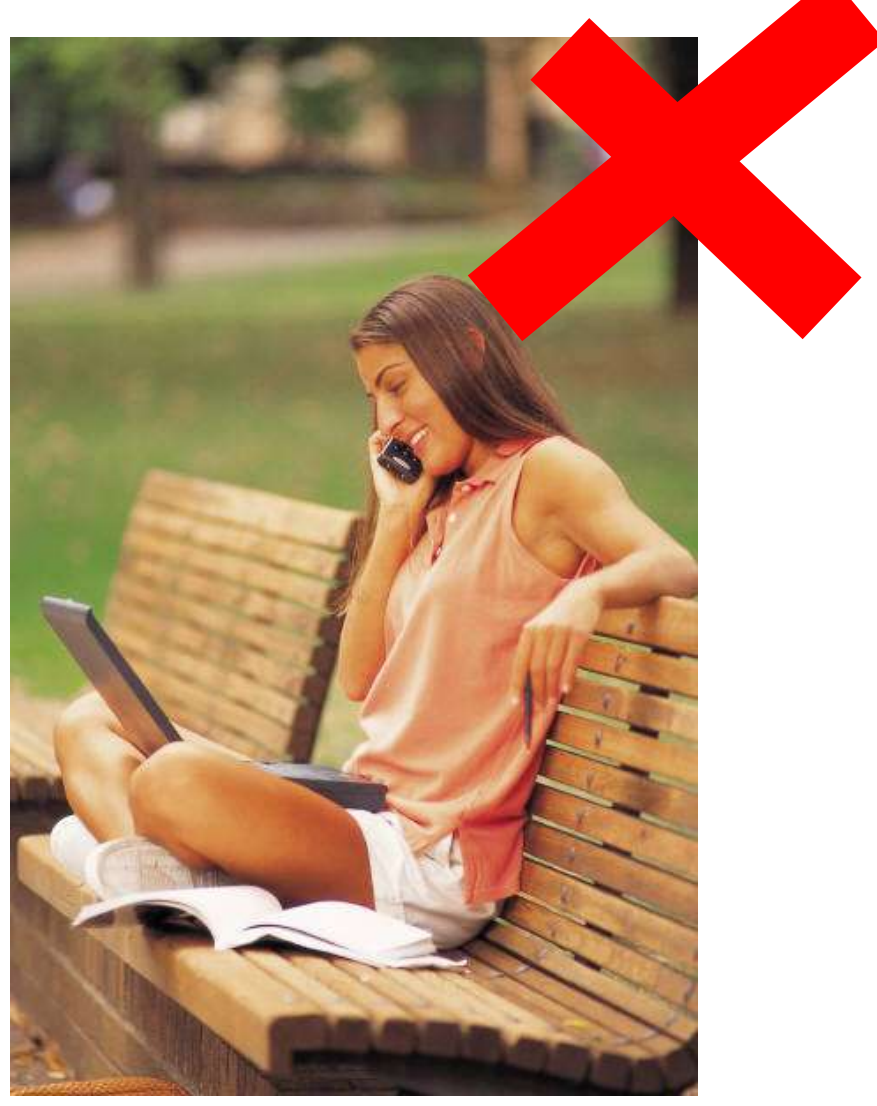

#### **j) When I use a notebook computer when sitting at a desk, I regularly use an external keyboard and mouse.**

More tips are available at: [tips on using a notebook computer](http://www.hp.com/ergo/workingcomfort.html)

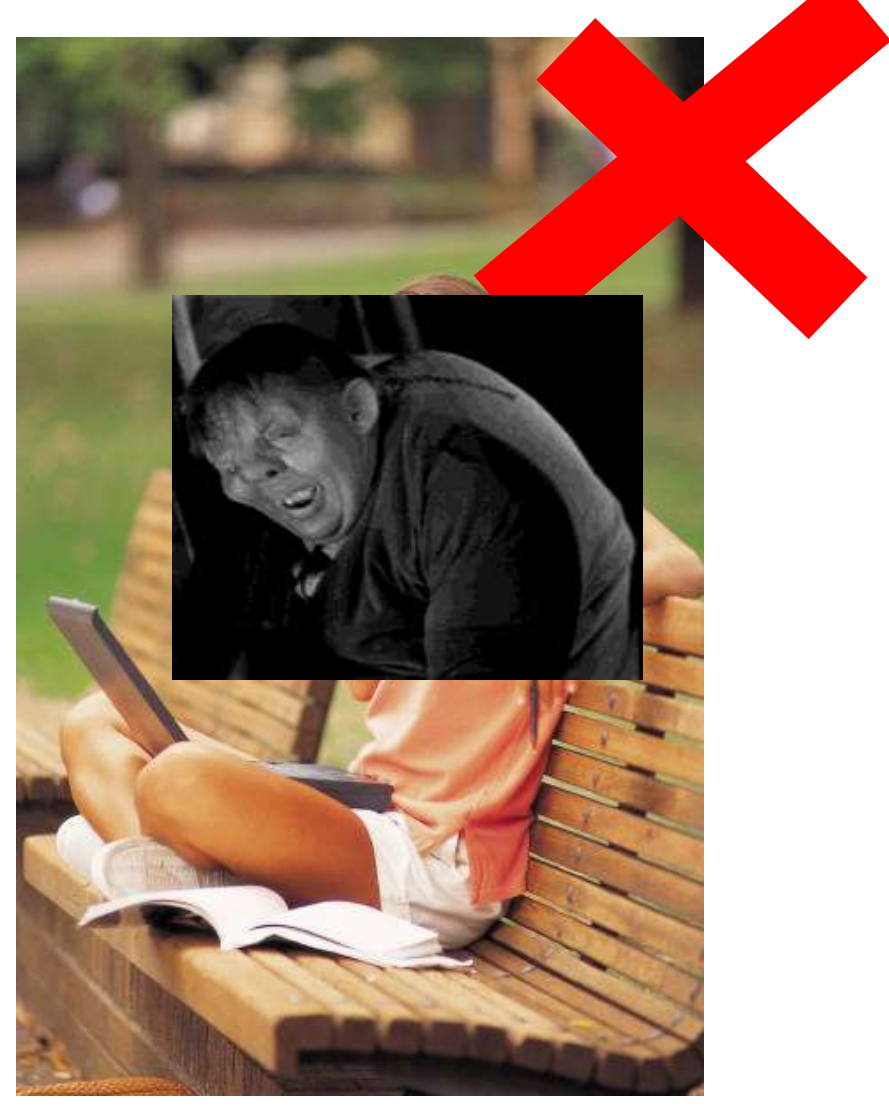

**k) My screen is free of reflections (windows, lights, etc).**

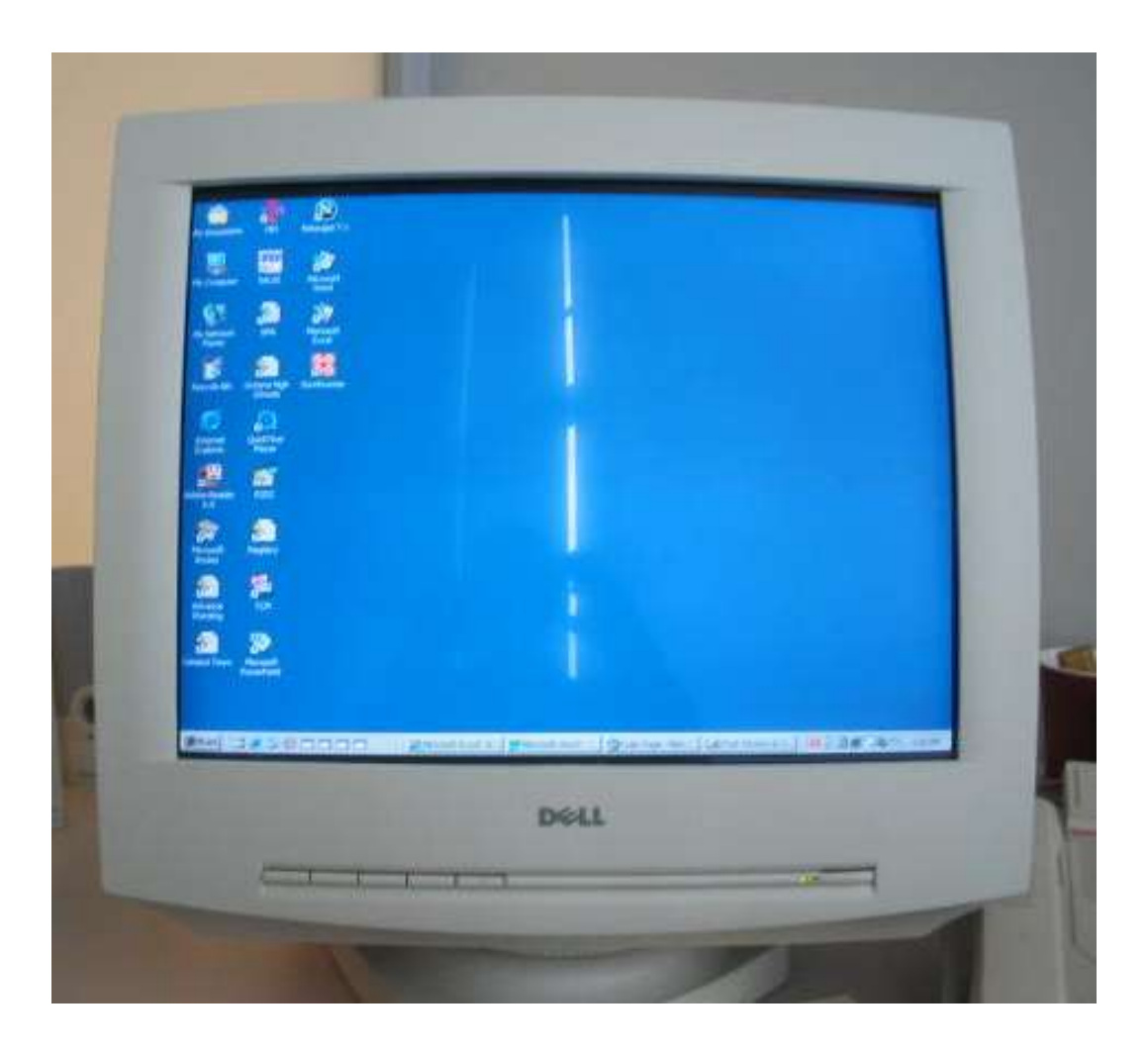

#### **l) If I have window blinds, I am able to operate them easily.**

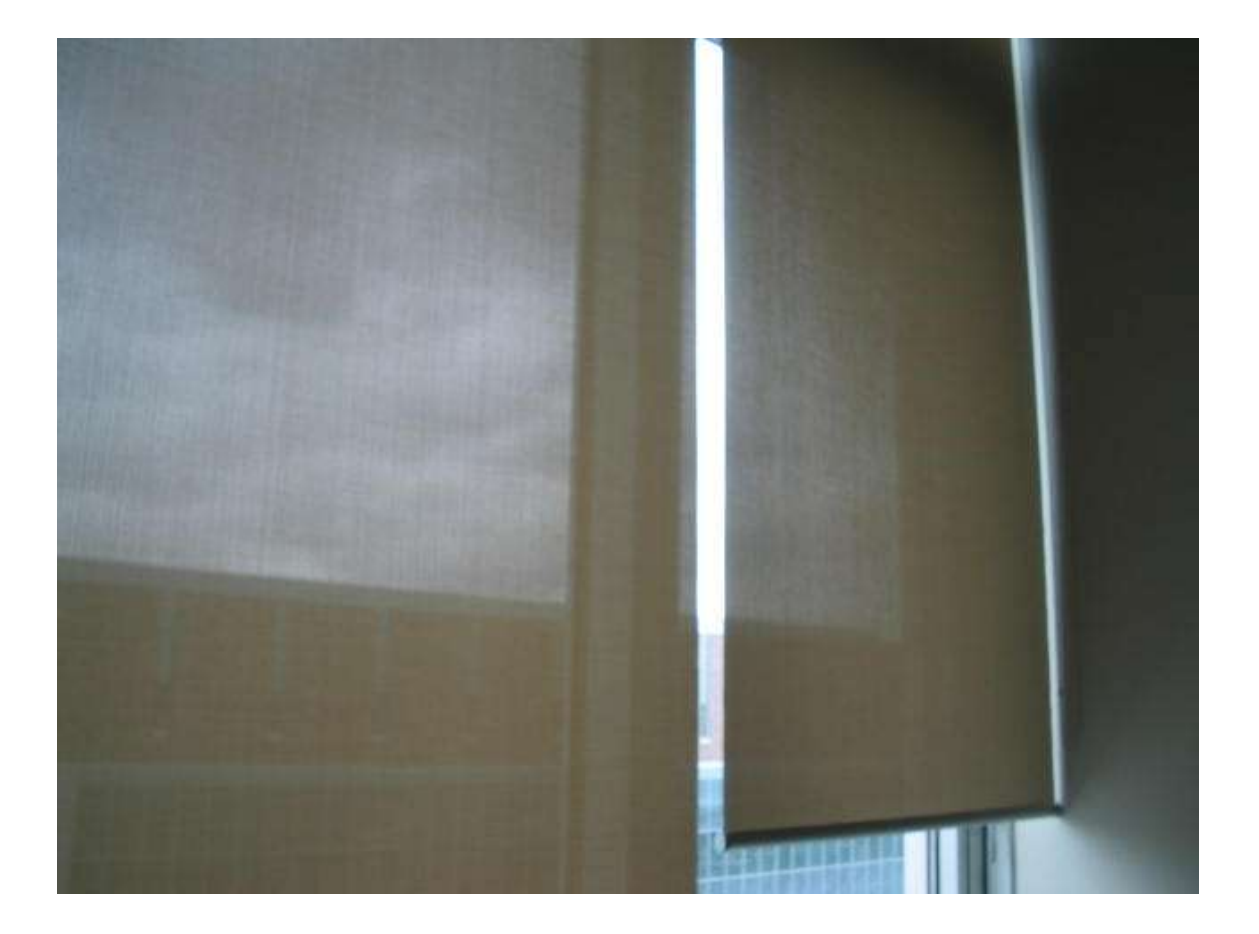

**m) My screen is free of flicker.**

# Computer monitor neck and eye strain

- More information on adjusting your computer monitor to prevent neck or eye strain is at:
	- [neck strain](http://www.yorku.ca/dohs/ergo-neck.html)
	- [eye strain](http://www.yorku.ca/dohs/ergo-eyes.html)

# End of Section

- To proceed to the next section
- Click on the link below or press <Tab> then <Enter>

# [Paper Documents](http://www.yorku.ca/ergo/compselfassess-paper.pdf)

Computer User MSD Prevention Checklist: Reference Material [Main Menu](http://www.yorku.ca/ergo/compselfassess-main.htm)